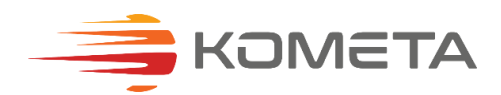

Приложение к инструкции счётчика электроэнергии

## Подключение устройства к сети передачи данных и сервису COMETA

# 1. Назначение и принцип работы

Вы приобрели интеллектуальный прибор учёта с функцией передачи показаний через сеть Интернет в ТСЖ (УК), а также другим поставщикам энергоресурсов.

В прибор учёта встроен радиомодуль стандарта LPWAN 868 мГц. Передача получасовых показаний вашего прибора учёта производится автоматически. Просмотр показаний может производиться несколькими способами:

- считыванием непосредственно с табло счётчика
- в пользовательском приложении для  $\bullet$ мобильных устройств СОМЕТА IoT.

#### 2. Начало работы

Монтаж и подключение прибора учёта к электрической сети производится в соответствии Инструкцией на прибор учёта.

После того, как счётчик смонтирован и подключен. нужно зарегистрировать ваш прибора учёта в сервисе СОМЕТА.

Установите на смартфон, который в будущем вы будете использовать для просмотра показаний счётчика, приложение COMETA. IоТ. Для этого скачайте и установите приложение с Арр Store или Google.

Сканируйте камерой QR-код, соответствующий типу вашего устройства.

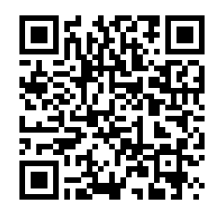

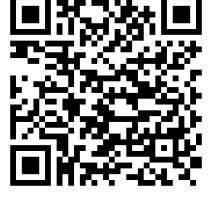

Apple

Android

Перейдите по ссылке и установите приложение COMETA. ІоТ смартфон.

# 3. Регистрация в мобильном приложении

3.1 Откройте на смартфоне мобильное приложение COMETA.IoT

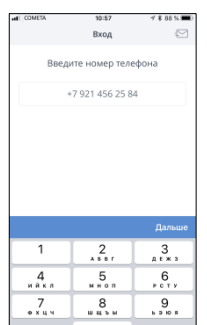

3.2 Введите номер мобильного телефона связанного с учетной записью COMETA.ID

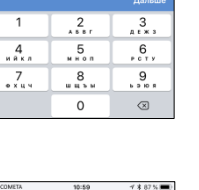

Bxon .<br>В код из SM

8 4 5 5

um von cuon

3.3 Подтвердите ото год гордите<br>права доступа,<br>введя код из SMS - сообщения

3.4 Выберите на

"Сканировать".

пункт

экране смартфона

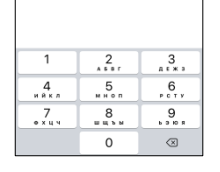

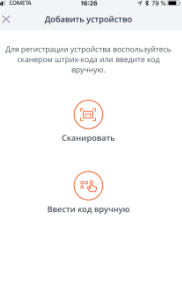

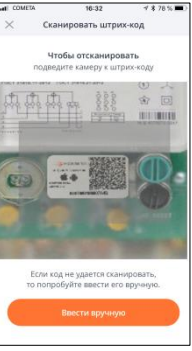

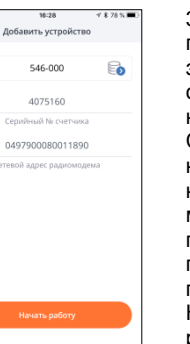

3.5 Сканируйте фотокамерой вашего смартфона этикетку с QRкодом устройства на передней панели прибора учёта или настояшей инструкции п. 10

3.6 Убедитесь в правильности зачитанного серийного номера счётчика. Сравните номера счётчика. на экране в мобильном приложении и паслорте прибора учёта. Нажмите "Начать работу."

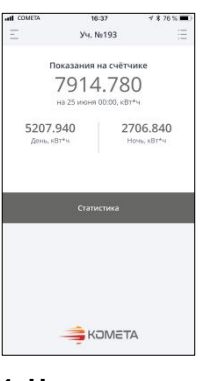

3.7 Дождитесь отображения показаний на экране мобильного приложения.

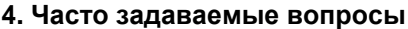

Проверьте наличие Что делать, если подключения показания в смартфона к сети мобильном Интернет. В случае припожении его отсутствия счётчика не подключитесь к изменяются? сети.

#### 5. Эксплуатация и хранение

Эксплуатация счётчиков должна осуществляться в соответствии с разделом "Рекомендации по эксплуатации" в Паспорте прибора учёта.

#### 6. Информация об **ОТВЕТСТВЕННОСТИ**

Производитель не несёт ответственности за повреждения, вызванные несоблюдением техники безопасности, а также правил и условий безопасной эксплуатации устройства.

Производитель оставляет за собой право вносить изменения в устройство и программное обеспечение без предварительного уведомления. Программное обеспечение, установленное на устройство, лицензировано для ограниченного использования.

Реальная скорость обмена данными зависит от технологических возможностей, загруженности сети и естественных условий распространения радиоволн в точке установке.

AppStore является знаком обслуживания Apple Inc., зарегистрированным в США и других странах. Google Play является зарегистрированным товарным знаком компании Google Inc.

#### 7. Срок службы и гарантия

Радиомодуль является составной частью прибора учёта, поэтому отдельной гарантии на радиомодуль не предоставляется. Срок службы радиомодуля не менее срока службы прибора учёта

Изготовитель не несет гарантийных обязательства при выходе прибора учёта из строя, если:

- прибор учёта не имеет паспорта; - разделы паспорта «Свидетельство о приемке» и «Свидетельство о первичной поверке» не заполнены или в них не

проставлен штамп ОТК или клеймо поверителя;

- обозначение и штрих - код счетчика в паспорте отличаются от соответствующих данных нанесенных на счетчик;

.<br>- отсутствует или поврежден штрих-код предприятия изготовителя на счетчике или номер штрих-кода в паспорте;

- прибор учёта имеет внешние

повреждения;

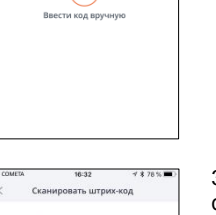

- прибор учёта имеет внутренние повреждения, вызванные попаданием внутрь посторонних предметов или воды;

#### **8. Техническая поддержка**

Техническую поддержку пользователей по вопросам автоматической передачи, хранению, отображению данных приборов учёта осуществляет:

Общество с ограниченной ответственностью «КОМЕТА»195009, Санкт-Петербург, Свердловская набережная, дом 4Б, пом. 8н-18

Электронная почта[: support@cometa.ru](mailto:support@cometa.ru)

Телефон: (812) 748-26-72

Сайт: cometa.ru

## **9. Учёт обращений в сервисный центр**

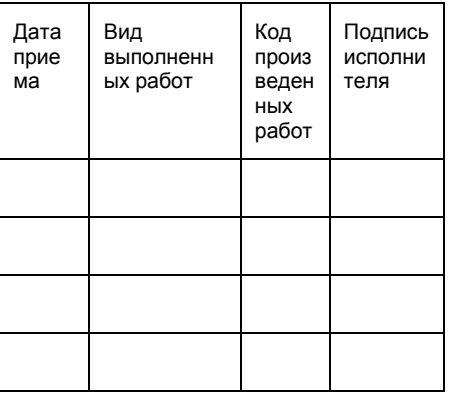

#### **10. QR-код для сканирования в мобильном приложении COMETA.IoT**

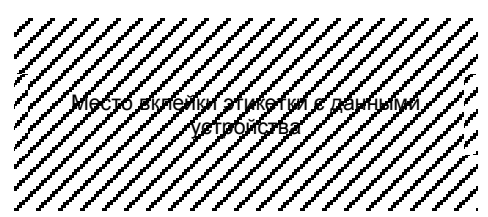